### BAB 3 PELAKSANAAN KERJA MAGANG

#### 3.1 Kedudukan dan Organisasi

Selama proses menjalankan kegiatan magang di PT Gramedia Asri Media , kegiatan magang dilakukan sebagai posisi *IT Application Developer Front-End Intern* yang berada pada divisi *IT Development*, yang memiliki peran dan tanggung jawab untuk seluruh teknis pengembagan dan perancangan fitur aplikasi internal PT Gramedia Asri Media , dengan tujuan untuk membantu *user internal* perusahaan bila terdapat masalah atau kebutuhan teknis yang membutuhkan pengembangan dan perancangan fitur aplikasi. Dalam divisi *IT Application Developer Intern* terdapat 4 tim yang dipimpin oleh Bapak Hagi Riandi yaitu Mas Raynor M Bernardinus Heri selaku tim *front-end developer*, Mas Dimas Afiansyah selaku tim *back-end developer*, Mas Adityo Nugroho selaku tim *product manager* dan Mas Rizqisyah D. Irawan selaku tim QA (*Quality Assurance*).

Alur pemberian tugas selama menjalankan proses kegiatan magang di PT Gramedia Asri Media biasanya diawali dengan rapat besar dengan para manager di seluruh divisi, yang kemudian Bapak Hagi Riandi selaku manager dari divisi *IT Development* akan memberitahu kepada *product manager* yaitu Mas Adityo N untuk mulai membuat daftar *Business Requirement* yang menjadi pedoman dalam pembuatan aplikasi, seperti fitur dan ketentuan-ketentuan yang dibutuhkan selama proses pembuatan aplikasi ini. Selama pengerjaan aplikasi ini Bernardinus Heri turut serta bertanggung jawab untuk mengawasi dan membimbing para peserta magang selama proses kegiatan magang berlangsung.

Agar lebih mudah untuk dipahami struktur kedudukan dari divisi *IT Development* dapat dilihat pada Gambar [3.1.](#page-1-0)

## FRSIT JLTIM USANTAR

<span id="page-1-0"></span>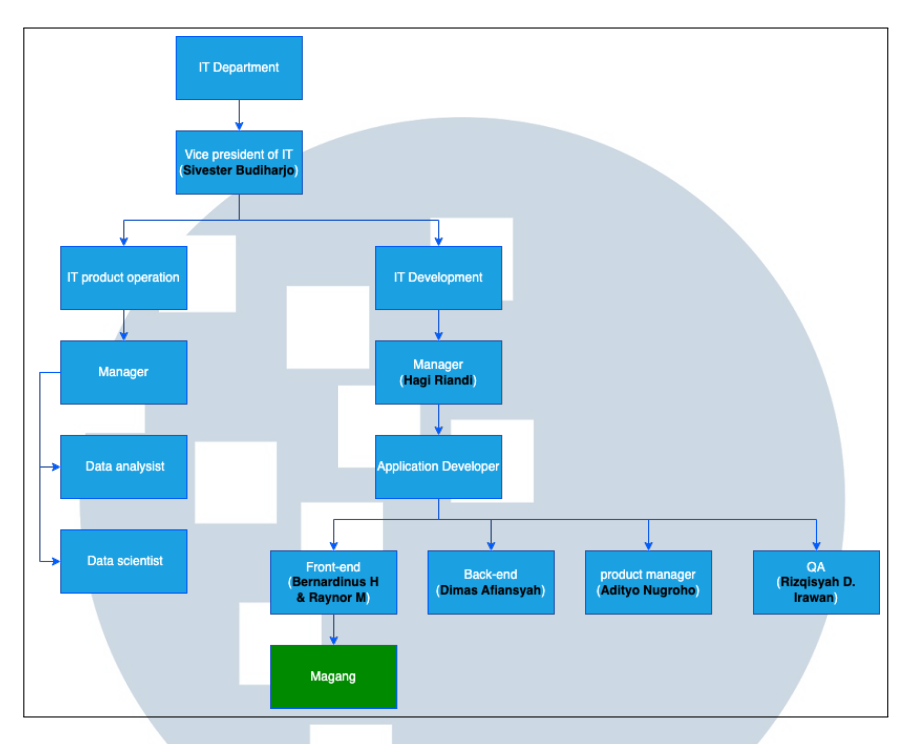

Gambar 3.1. Struktur kedudukan IT Development

Untuk menunjang seluruh kegiatan *update project progress*, *weekly meeting*, dan pembagian tugas atau manajemen proyek lainnya, PT Gramedia Asri Media menggunakn beberapa aplikasi penunjang, seperti *Jira*, *Google Sheets* dan *WhatsApp Group*. *Jira* dan *Google Sheets* merupakan *tools* atau aplikasi yang fungsinya dan perannya kurang lebih sama yaitu merupakan salah satu *tools* project management yang berfungsi untuk menagtur sekaligus melacak project yang akan/sedang di bangun. Tools relative sangat mudah untuk di gunakan dan kegunaannya sangatlah beragam, mulai dari pembagian tugas, pembuatan jadwal, melihat *time line*project, dan bisa berperan sebagai sebuah catatan harian yang nantinya bisa bisa di manfaatkan sebagai *daily report*. Adapun aplikasi penunjang kegiatan adalah *WhatsApp Group*, aplikasi ini biasa digunakan sebagai sarana komunikasi dan pembagian informasi terkait hal-hal teknis kerja dan perusahaan. Melalui aplikasi *WhatsApp Group*, seluruh informasi mengenai jadwal libur dan tanggal merah hingga pertemuan bulanan seluruh anggota besar dari divisi lain atau informasi lainnya yang berkaitan pasti akan di sampaikan melalui aplikasi *WhatsApp Group*. Aplikasi *WhatsApp Group* juga memiliki peran penting bagi developer dengan *product manager* sebagai media komunikasi bila terdapat sebuah perbaikan fitur atau jika terdapat *project* baru yang telah selesai dibuat, maka sebelum project itu masuk ke tahap *production*, project tersebut harus melalui

tahap QA (*Quality Assurance*) terlebih dahulu untuk memastikan seluruh *business requirement* yang diminta oleh *user* sudah terpenuhi.

Selanjutnya, untuk penyimpanan kode dan perbaikan *bugs* pada project, tim *IT Development* menggunakan aplikasi GitHub Sebagai salah satu *tools version control*.Seluruh project yang di kerjakan juga sudah dilakukan secara *remote repository*, yang artinya seluruh kegiatan seperti melakukan *pull request, merge request, dan push request* dapat dilakuakn secara *remote* dari *device* atau laptop masing-masing.

### 3.2 Tugas yang Dilakukan

Selama melakukan kegiatan magang di PT Gramedia Asri Media , tugas yang lakukan secara garis besar adalah pembuatan dan per-ancangan fitur serta perbaikan *bug* atau *error* yang muncul pada saat penggunaan fitur dalam Aplikasi Online Design Form .*Project* Aplikasi Online Design Form merupakan salah satu dari beberapa aplikasi yang telah dibuat oleh PT Gramedia Asri Media , yang bertujuan untuk menunjang seluruh kegiatan *user*. Proses pembuatan *Project* Aplikasi Online Design Form dimulai pada bulan awal bulan September 2023 sampai perkiraan selesai di bulan akhir Januari 2024, yang membutuhkan kurang lebih waktu 13 minggu untuk mengerjakan *Project* Aplikasi Online Design Form ini. Fokus dari pembuatan *Project* Aplikasi Online Design Form ini adalah pengembangan dan penambahan fitur aplikasi yang bertujuan untuk melakukan sistem pendataan pada setiap transaksi pembuatan atau pencetakan produk yang dilakukn oleh setiap cabang toko buku dari perusahaan PT Gramedia Asri Media dan dapat digunakan sebagai *database* untuk setiap jenis produk yang tersedia pada cabang toko buku dari PT Gramedia Asri Media di tersebar di seluruh Pulau Jawa.

Tugas yang sudah dilakukan selama 4 bulan pelaksanaan kerja magang anatar lain sebagi berikut:

- 1. Membuat tampilan *login* beserta dengan autentikasi *user*.
- 2. Menghubungkan *API SERVER* perusahaan dengan aplikasi.
- 3. Membuat *Side bar navigation*.
- 4. Membuat tampilan halaman *dashboard home* Aplikasi Online Design Form dan mengambil data dari *database* perusahaan.
- 5. Membuat halaman tambah data dan menghubungkan ke dalam *database* perusahaan.
- 6. Membuat tampilan *master data product* yang terhubung ke dalam *database* perusahaan melalui API.

### 3.3 Uraian Pelaksanaan Magang

Berikut adalah uraian mengenai proses pekerjaan *Project* yang dilakukan selama menjalankan proses kerja magang.

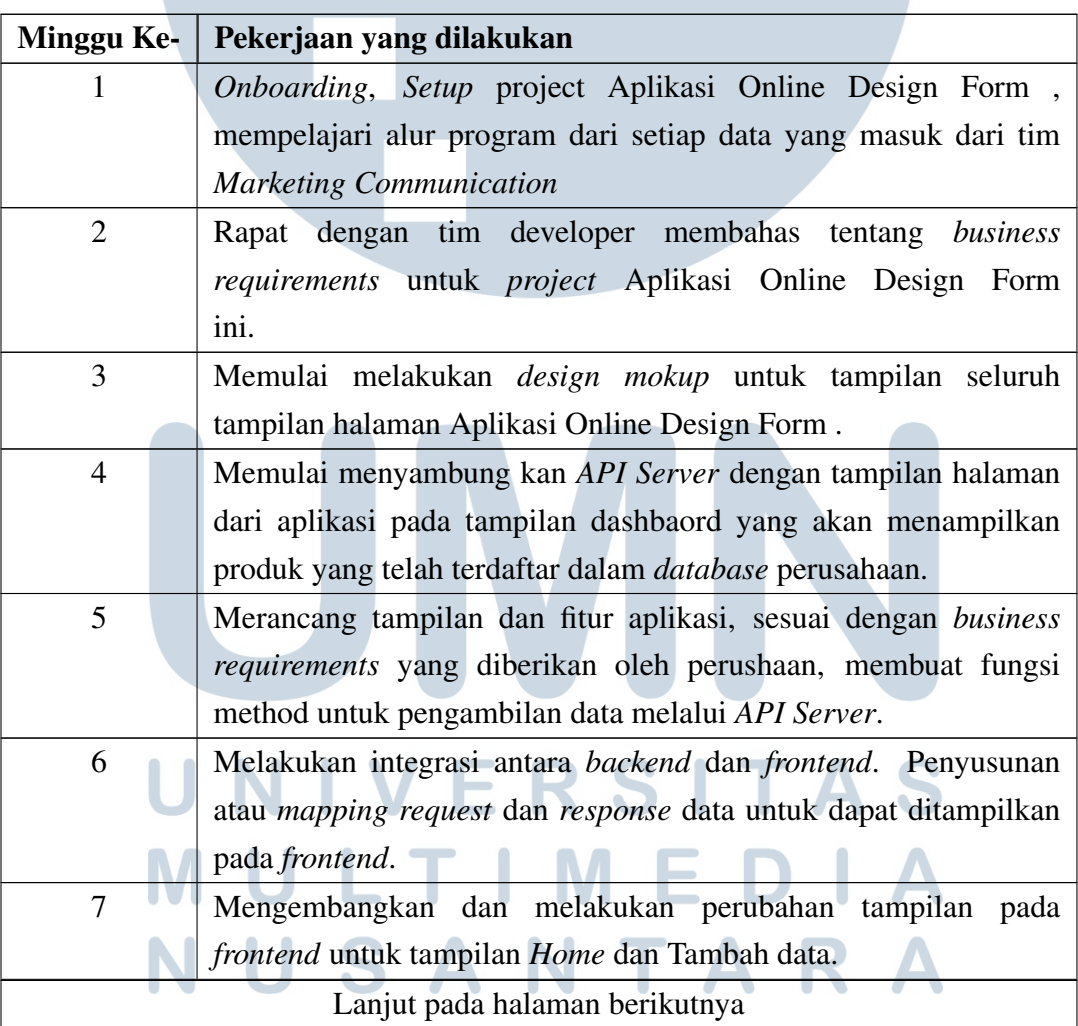

Tabel 3.1. Pekerjaan yang dilakukan tiap minggu selama magang

| Minggu Ke- | Pekerjaan yang dilakukan                                                     |  |  |  |  |  |  |
|------------|------------------------------------------------------------------------------|--|--|--|--|--|--|
| 8          | Menyusun alur dan proses penambahan data produk dari halaman                 |  |  |  |  |  |  |
|            | tampilan atau <i>frontend</i> tambah data, halaman <i>home</i> serta halaman |  |  |  |  |  |  |
|            | Data report dan financial dimension, melalui backend, hingga                 |  |  |  |  |  |  |
|            | sampai pada database.                                                        |  |  |  |  |  |  |
| 9          | Penyesuaian fitur kolom input form data dan daftar nama cabang               |  |  |  |  |  |  |
|            | toko dengan berbagai macam produk yang ada dalam toko tersebut               |  |  |  |  |  |  |
|            | pada halaman tambah data.                                                    |  |  |  |  |  |  |
| 10         | Menghubungkan data <i>input form</i> pada halaman tambah data                |  |  |  |  |  |  |
|            | dengan sistem penyimpanan data atau database oracle milik                    |  |  |  |  |  |  |
|            | perusahaan.                                                                  |  |  |  |  |  |  |
| 11         | Proses QA atau Quality Assurance dan perbaikan bug dan error                 |  |  |  |  |  |  |
|            | pada saat melakukan penambahan data atau saat mengambil data                 |  |  |  |  |  |  |
|            | dari <i>database</i> .                                                       |  |  |  |  |  |  |

Tabel 3.1 Pekerjaan yang dilakukan tiap minggu selama magang (lanjutan)

### 3.4 Penjelasan Fitur dan Tampilan Halaman Aplikasi Online Design Form

Secara garis besar aplikasi ini dibuat untuk memenuhi *user* yang berperan sebagai *admin* untuk membantu mencatat informasi mengenai data produksi yang telah dilakukan pada setiap cabang toko PT Gramedia Asri Media . Di dalam situs web atau aplikasi online design form ini, hanya terdapat 1 aktor utama yaitu user yang berperan sebagai admin pust dari seluruh cabang toko buku Garmedia. Di dalam situs web atau aplikasi online design form sendiri terdapat dua fitur utama yaitu menambah data produksi baru yang dapat diatur data produksi cabang mana yang sedang melakukan sebuah transaksi dan melihat seluruh *data report* dari seluruh cabang toko buku di Kota Jakarta.

Rincian hal yang dapat dilakukan oleh *Admin-User*.

- 1. *Login*
- 2. Mengakses *dashboard* panel admin
- 3. Mengakses dan melakukan perubahan data pada halaman *dashboard* panel admin
- 4. Membuat dan mendaftarkan data order produk barang yang akan di produksi oleh toko cabang
- 5. Mengatur *item* barang yang akan di produksi.
	- Mengatur jenis produk atau *item* yang akan di produksi.
	- Menentukan harga produk atau *item* sesuai item yang dipilih.
	- Mengatur jumlah produk atau *item* yang akan di produksi.
	- Mengatur ukuran dari produk atau *item*.
- 6. Mengakses laporan data
	- Laporan *master data product vendor*.
	- Laporan data *financial dimensions*.

Berdasarkan penjelasan rincian aplikasi di atas, berikut adalah gambaran dan penjelasan dari perencanaan awal dari aplikasi order design.

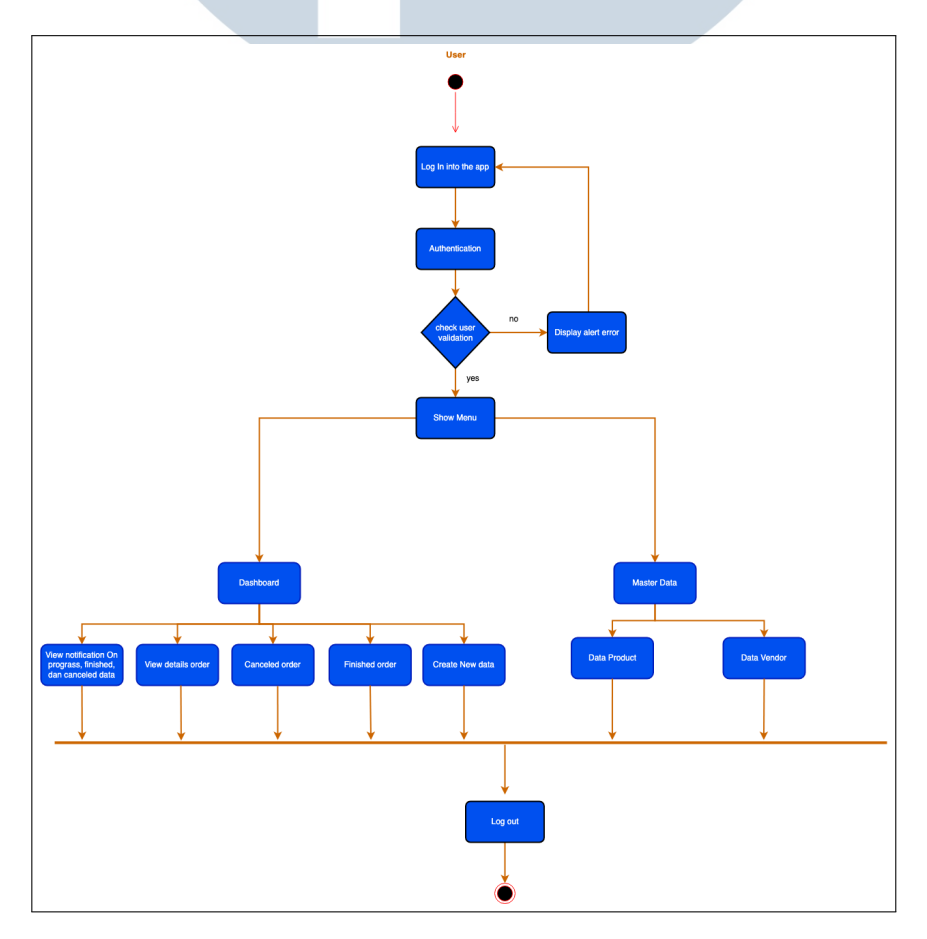

Gambar 3.2. *Activity Diagram* Aplikasi Online Design Form

13 Rancang Bangun Aplikasi Online Design..., Klaudius Carol Illona Banu, Universitas Multimedia Nusantara

<span id="page-6-0"></span>Penjelasan diagram.

- 1. Pengguna melakukan login, untuk mendapatkan akses berupa session untuk masuk kedalm aplikasi.
- 2. Setelah sistem melakukan validasi data user maka user akan masuk dalam aplikasi.
- 3. Pengguna akan mengakses halaman *dashboard admin* setelah *login* kedalam aplikasi.
- 4. Pada halaman *dashboard admin* pengguna dapat melihat notifikasi status order, melihat detail data order, melakukan pembatalan data order, dan mengkonformasi order yang telah selesai.
- 5. Dalam menu *dashboard admin* pengguna dapat mengakses halaman *create new order* untuk membuat order data baru.
- 6. Pada menu *master data* pengguna dapat melihat seluruh data vendor yang tersimpan pada *database* perusahaan.

### 3.4.1 Halaman Tampilan *Home/Dashboard*

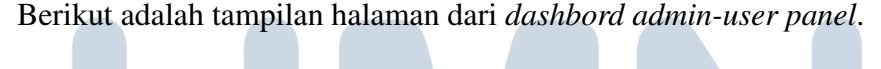

| <b>Online Design Form</b>                                                 |                                                          |                                     |                        |            |                                  |                                                  |                           |                                                                                                    |  |
|---------------------------------------------------------------------------|----------------------------------------------------------|-------------------------------------|------------------------|------------|----------------------------------|--------------------------------------------------|---------------------------|----------------------------------------------------------------------------------------------------|--|
|                                                                           |                                                          | <b>ON PROGRESS</b><br><b>ORDERS</b> | <b>FINISHED ORDERS</b> |            | <b>CANCELED</b><br><b>ORDERS</b> |                                                  |                           |                                                                                                    |  |
| <b>ADMIN</b>                                                              |                                                          |                                     | 5                      |            | 4                                |                                                  |                           |                                                                                                    |  |
| <b>O</b> Dashboard                                                        |                                                          |                                     |                        |            |                                  |                                                  |                           |                                                                                                    |  |
| $\equiv$ Mater Data $\sim$<br>Product<br>Vendor<br>Financial<br>Dimension | Search                                                   | Processing order                    | $\bigcirc$             |            |                                  |                                                  |                           | + Create New                                                                                          |  |
|                                                                           |                                                          | Order Name                          | Order No               | Order Date | Dead Line Date                   | Progress Status                                  | Order Status              | Actions                                                                                               |  |
| ⊘<br>Transaction $\blacktriangledown$                                     |                                                          | Test 4                              | 161122054712-2561D3    | 2023-12-05 | 2023-12-12                       | ON PROGRESS                                      | <b>Active</b>             | $\bullet$<br>(x<br>۰                                                                                  |  |
| New Order Design<br><b>Processing Orders</b>                              |                                                          | <b>Test HAHA</b>                    | 210823092629-649D29    | 2023-11-12 | 2023-06-19                       | <b>FINISHED</b>                                  | <b>Expired</b>            | $\boldsymbol{\Omega}$<br>$\bullet$<br>$\bullet$                                                       |  |
| <b>Final Orders</b><br>ြ→ ட்டி                                            |                                                          | Test product                        | 161122161539-2656CD    | 2023-10-21 | 2023-10-28                       | CANCELED                                         | <b>Expired</b>            | ☎<br>$\bullet$<br>$\bullet$                                                                           |  |
|                                                                           |                                                          | Test 3                              | 161122094711-2B61F7    | 2023-10-14 | 2023-10-21                       | CANCELED                                         | <b>Expired</b>            | $^{\circ}$<br>$\bullet$<br>$\bullet$                                                                  |  |
|                                                                           |                                                          | PRODUCT1                            | 221427194711-5331K1    | 2023-09-20 | 2023-09-27                       | FINISHED                                         | <b>Expired</b>            | ☎<br>$\bullet$<br>$\bullet$                                                                           |  |
|                                                                           |                                                          | TestTest                            | 1114251394722-5331EX   | 2023-09-12 | 2023-10-19                       | FINISHED                                         | <b>Expired</b>            | Ø<br>$\bullet$<br>$\bullet$                                                                           |  |
|                                                                           |                                                          |                                     |                        |            |                                  | Previous<br>Show $25$ $\blacktriangleright$ data | (2)(3)(4)(5)<br>$\bullet$ | $\left(\begin{array}{c} \dots \end{array}\right) \left(\begin{array}{c} 11 \end{array}\right)$ (Next) |  |
|                                                                           | Copyright 2023 - PT. Gramedia Asri Media<br>Version 21.7 |                                     |                        |            |                                  |                                                  |                           |                                                                                                    |  |

Gambar 3.3. Dashboard Aplikasi Online Design Form

14 Rancang Bangun Aplikasi Online Design..., Klaudius Carol Illona Banu, Universitas Multimedia Nusantara

Di dalam tampilan halaman *dashboard admin-user panel* terdapat 3 fitur utama yaitu penamaan dan menentukan warna pada kolom tabel *progress status*, penentuan warna dari kolom *order status*, dan penggunaan tombol *view detail* serta *cancled order* yang di gambarkan dengan *icon* mata dan sebuah tanda silang. 3 fitur utama ini menjadi sangat penting karena *user* meminta sendiri untuk di jadikan salah satu *requirment* untuk project Aplikasi Online Design Form ini. Selain 3 fitur tersebut pada *dashboard admin-user* juga terdapat sebuah notifikasi singkat dari jumlah total produksi atau order yang telah masuk ke dalam *database* perusahaan, notifikasi itu menunjukkan antara lain *On Progress Order*, *Finished Order*, dan *Canceled Order*.

Berikut adalah penjelasan dari ketiga fitur tersebut.

### A. Fitur penamaan dan menentukan warna pada kolom tabel *progress status*

Berikut potongan *code* dari fungsi fitur penamaan dan pemberian warna *border* pada tulisan.

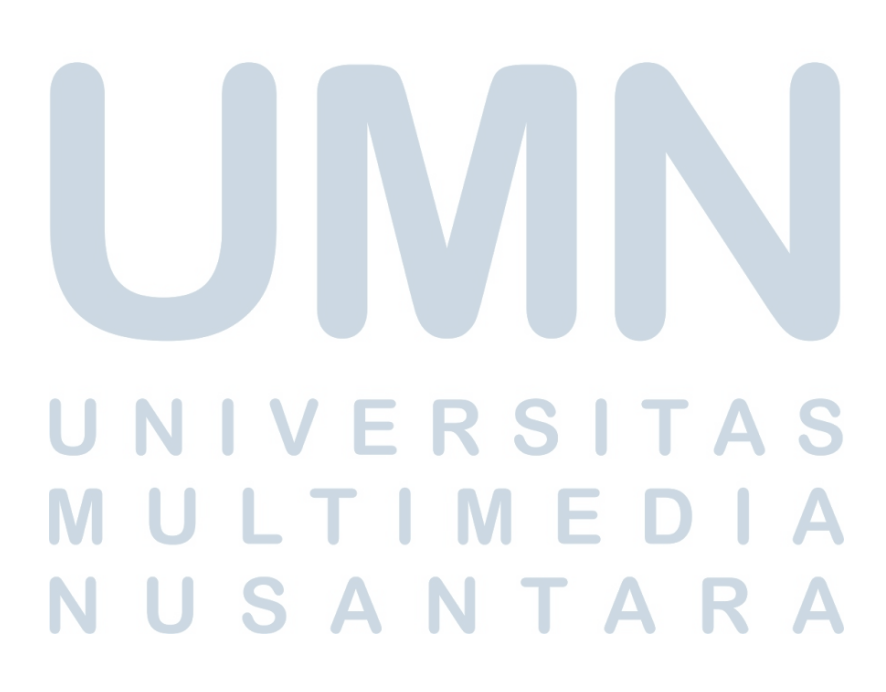

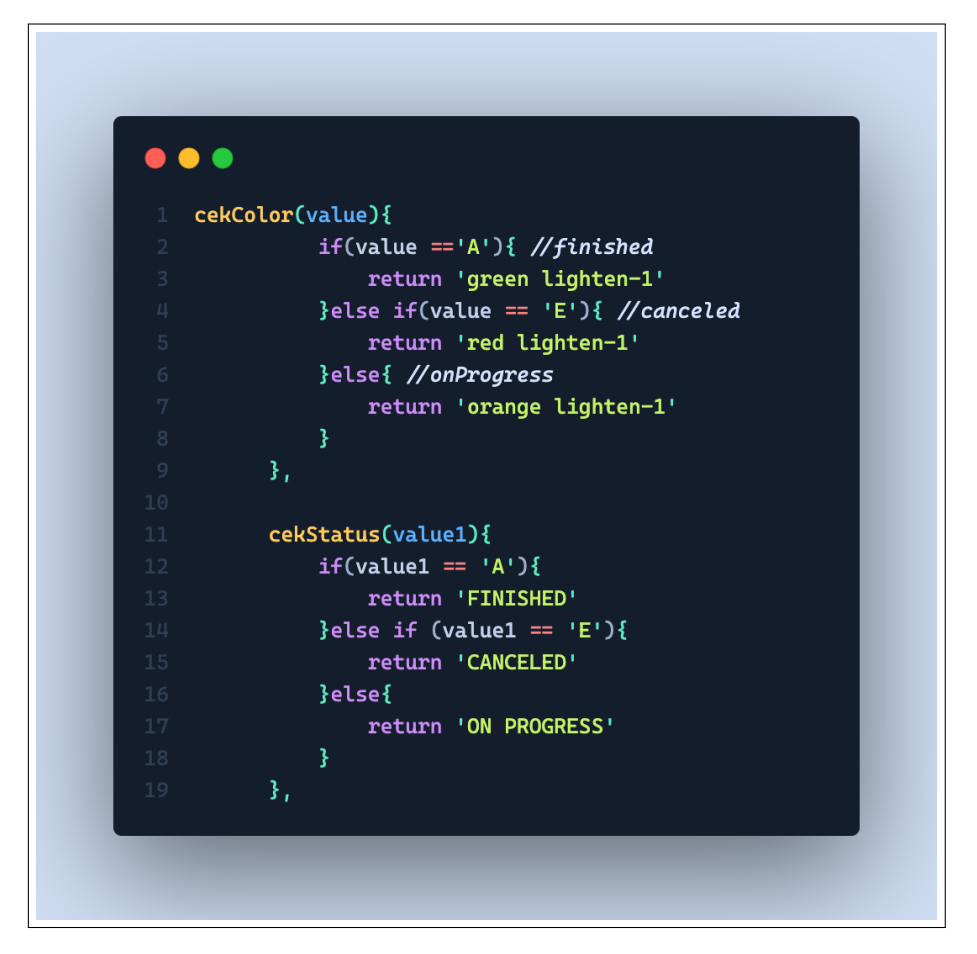

Gambar 3.4. Code status product

Pada Gambar 3.4 terdapat dua jenis method yang berfungsi untuk melakukan penamaan serta pemberian warna border pada tulisan. Pada *methode* cekColor() akan mengambil 1 parameter yang bernama "value", paramater ini di ambil langsung dari *database* perusahaan yang hanya memberikan 3 kode status data pada kolom code status, yaitu "A" sebagai penanda atau *falg* bahwa *product* ini dalam tahapan selesai produksi yang memberikan *border* status warna hijau, sementara itu kode "E" sebagai penanda atau *falg* bahwa *product* ini dalam kondisi sudah dalam tahapan produksi dibatalkan yang memberikan *border* status warna merah, dan untuk kode "I" sebagai penanda atau *falg* bahwa *product* ini dalam kondisi sudah dalam proses tahap akan produksi. Kode "I" akan menjadi *defult parameter* setiap kali *user* menambahkan data.

Kemudian pada Gambar 3.4 terdapat pula *methode* kedua yaitu cekStatus(). *Methode* ini juga memiliki parameter yang sama dengan *methode* sebelumnya, yaitu mengambil parameter status kode yaitu A, E, dan I. Namun *methode* ini akan mengubah *variable* kode (A, E, dan I) menjadi sebuah string atau

16

berbentuk tulisan dengan kondisi yang sudah diatur, dengan kode "A" mengganti *variable* menjadi string "FINISHED", kode "E" mengganti *variable* menjadi string "CANCELED", dan kode "I" mengganti *variable* menjadi string "ON PROGRESS" yang merupakan *defult parameter* setiap kali *user* menambahkan data. Dengan menggabungkan dua *methode* ini ke dalam sebuah objek *item*. Pada saat *user* membuka tampilan halaman *dashboard* akan secara otomatis menggantikan warna serta *variable* pada kolom *data table progress status* menjadi sebuah *string* dan mengubah warna tampilan *border* tulisan, seperti apa yang ditunjukkan pada Gambar [3.3.](#page-6-0)

### B. Fitur *View Detail* dan *Canceled Button*

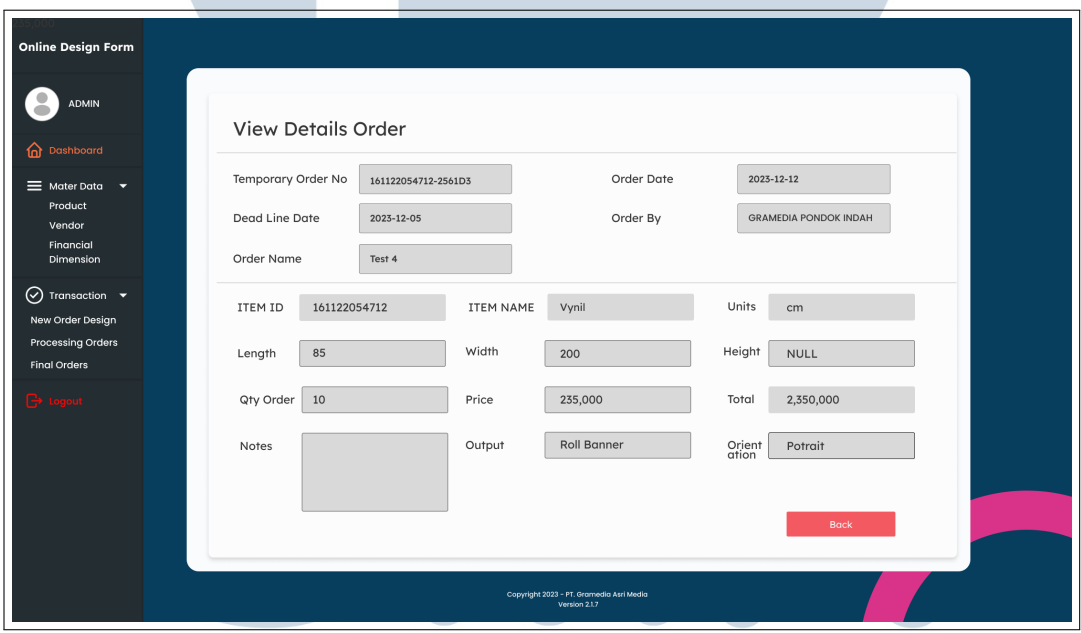

Berikut adalah tampilan halaman dari fitur *view details* data

Gambar 3.5. View detail product

Gambar 3.5 merupakan tampilan pada saat *user* menekan tombol *view details data*. *Methode* dari kedua tombol *view details* dengan *canceled button* memiliki peran yang berbeda, namun pada proses pengerjaan proyek Aplikasi Online Design Form ini, kedua *methode* dapat disatukan menjadi sebuah fungsi baru yang dapat mengatur rute *routing* dari halaman tampilan Aplikasi Online Design Form . Berikut, merupakan gambar alur diagram-nya.

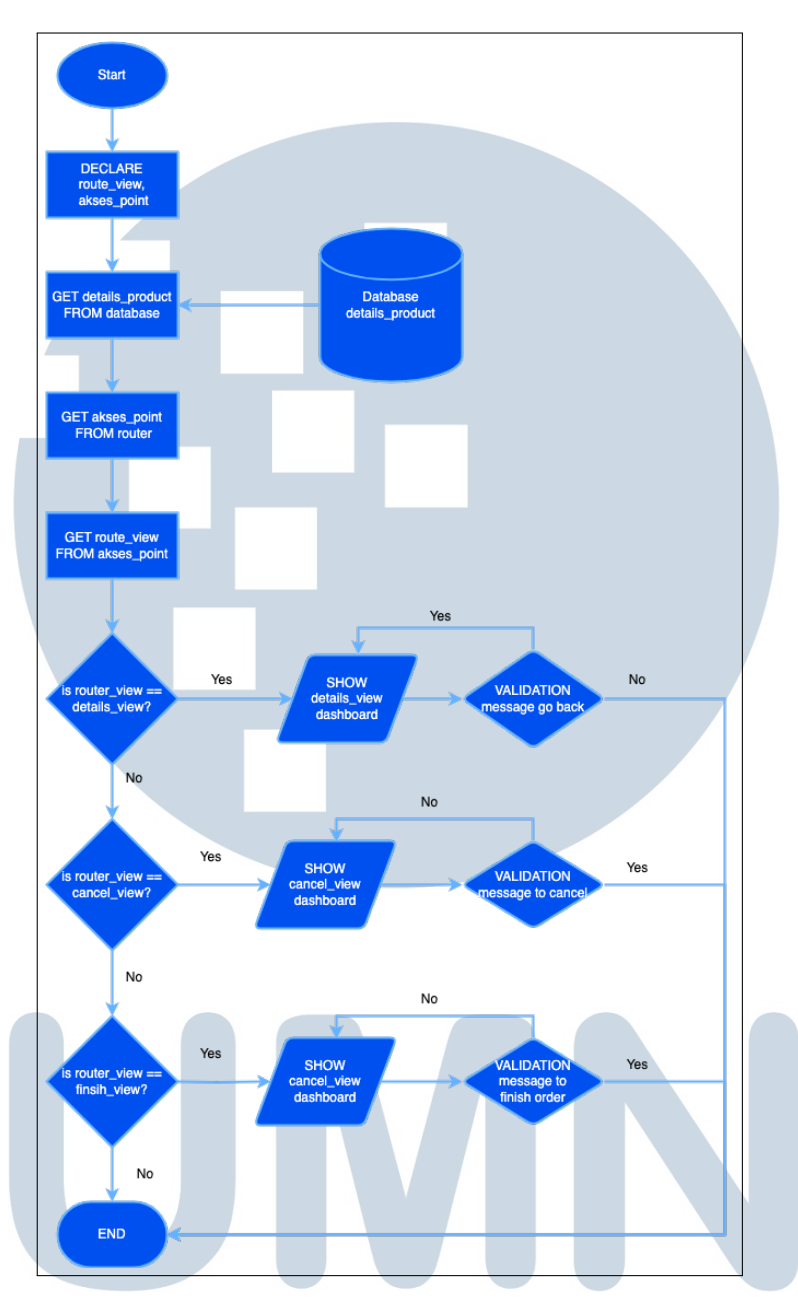

Gambar 3.6. Diagram alur *router view*

Pada Gambar 3.6, merupakan *flowchart* dari proses penggunaan dalam mengakses halaman *view detail data* dengan halaman *canceled data* hanya menggunakan satu *file* kode yang sama, hal ini bertujuan agar proses *design* tampilan halaman yang mirip dapat dikerjakan secara efisien. Gambar [3.7](#page-11-0) merupakan salah satu cara agar router file dapat digunakan secara bersamaan, dengan membuat file dapat digunakan secara global.

<span id="page-11-0"></span>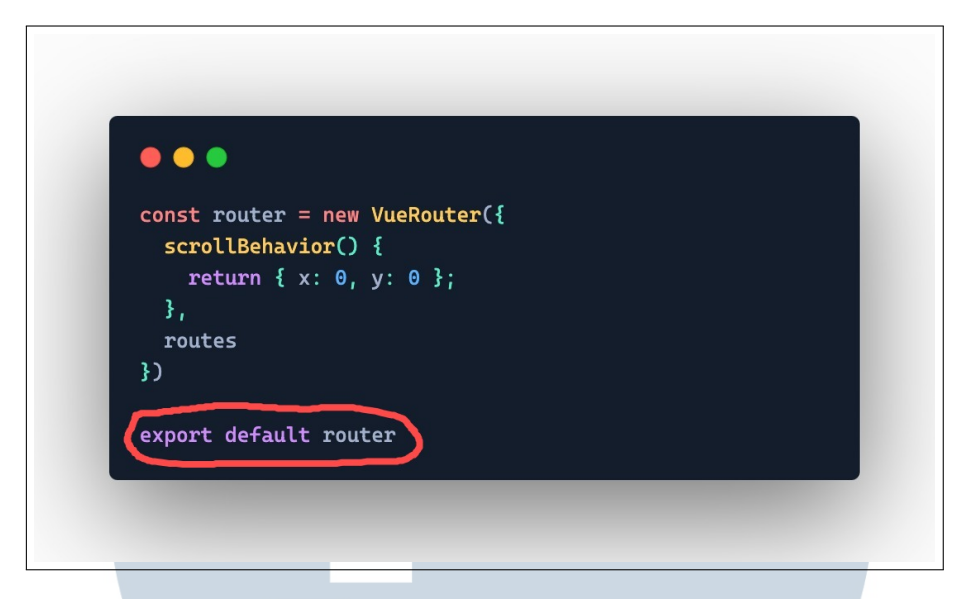

Gambar 3.7. Code *router view*

Dalam alur, untuk mengakses tampilan halaman yang berbeda namun dengan satu *file* kode yang sama harus dilakukan dengan 2 tahapan, yaitu membuat router view untuk setiap halaman dan membuat *variable* akses *point router* secara global (Gambar 3.7) sehingga penggunaan *variable* ini menjadi fleksibel yang dapat di gunakan kembali pada suatu *methode* atau fungsi lain hanya dalam satu *file* saja. Selain tampilan, penggunaan variable global juga dapat mempermudah proses pengembangan aplikasi. Hal ini dikarenakan jika diperlukan untuk menambahkan atau mengubah tampilan halaman, maka hanya perlu dilakukan pada satu lokasi saja, yaitu pada file view yang terkait. Kemudahan yang dapat ditemukan pada saat membuat suatu variable global adalah penggunaan kode secara berulang sehingga bila nanti terjadi sebuah *error* atau kesalahan maka akan lebih mudah untuk diperbaiki karena menggunakan sistem pengkodean berulang. Seahingge tampilan *view details*, *canceled order*, dan *finished order* secara tampilan memiliki *design* yang sama.

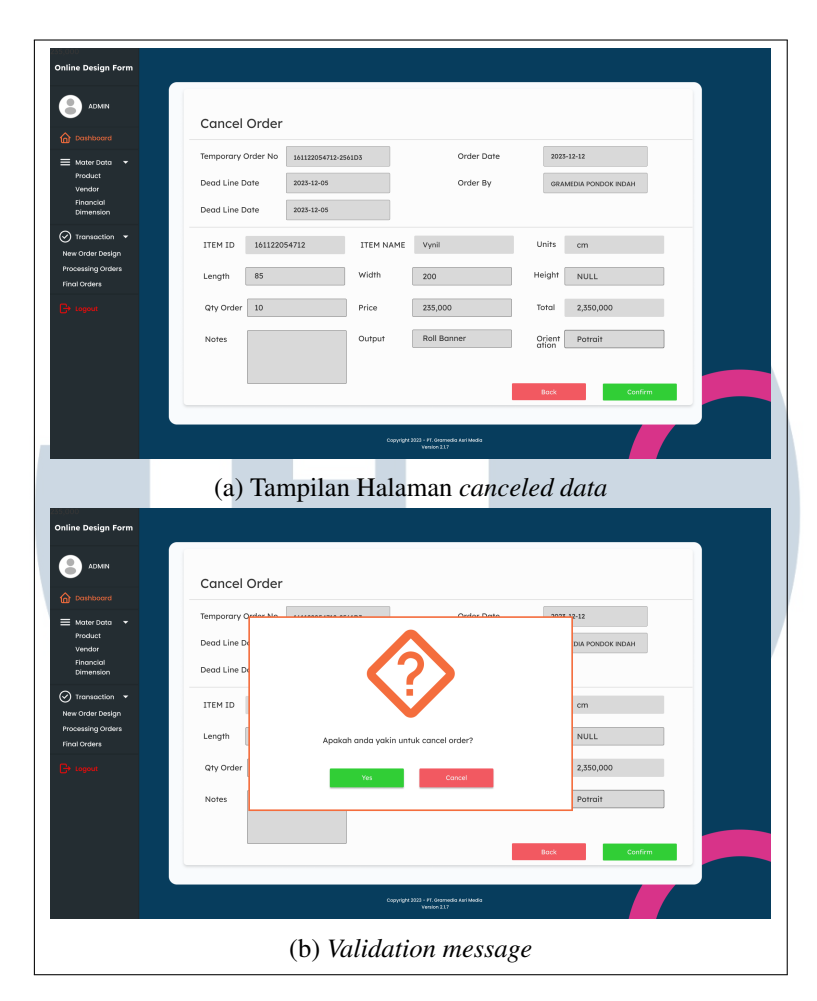

Gambar 3.8. Halaman Canceled Data

Seperti gambar di atas menampilkan salah satu dari pada tampilan ke-tiga menu *View Detail* Order, *Canceled* Order, dan *Finished* Order tersebut, memiliki design yang similar dengan proses pembuatan design hanya di lakukan pada satu file tampilan halaman.

### - 1 N SANTA U

### 3.4.2 Halaman Tampilan *Create New* atau Tambah data

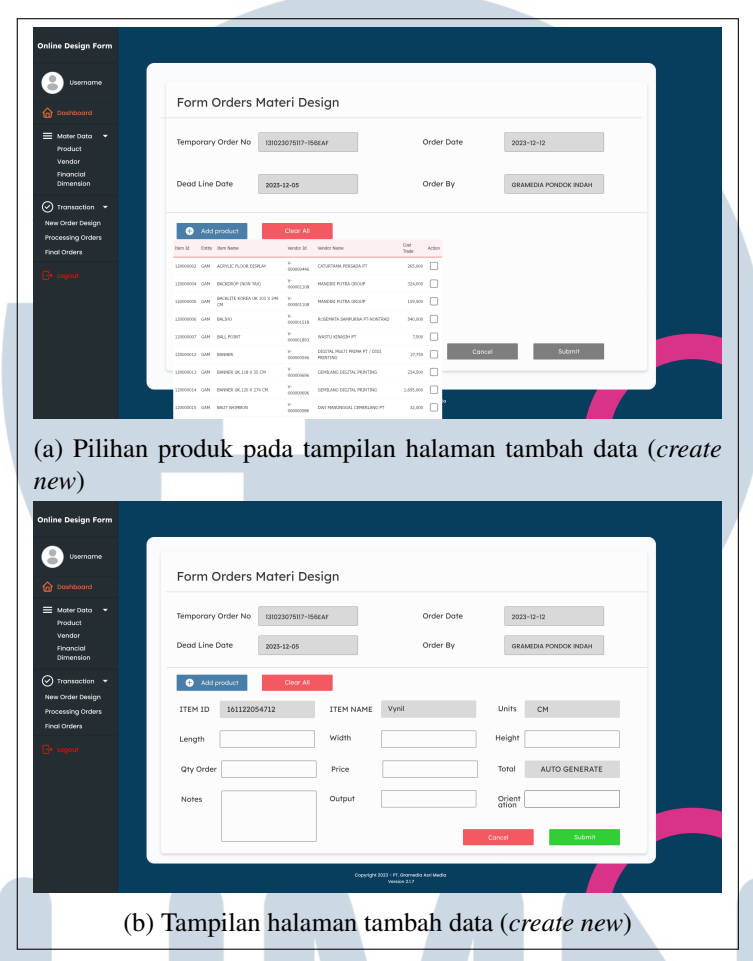

Gambar 3.9. Halaman tambah data (*create new*)

Pada Gambar 3.9 merupakan tampilan dari halaman tambah data (*create new*). Pada halamn ini *user* dapat melakukan kegiatan penambahan data produk order, mengatur/menentukan jumlah produk yang akan di order, menentukan ukuran produk yang nanti akan di produksi, serta menghitung jumlah total biaya produksi barang yang akan di order.

## ULTIME NUSANTAR

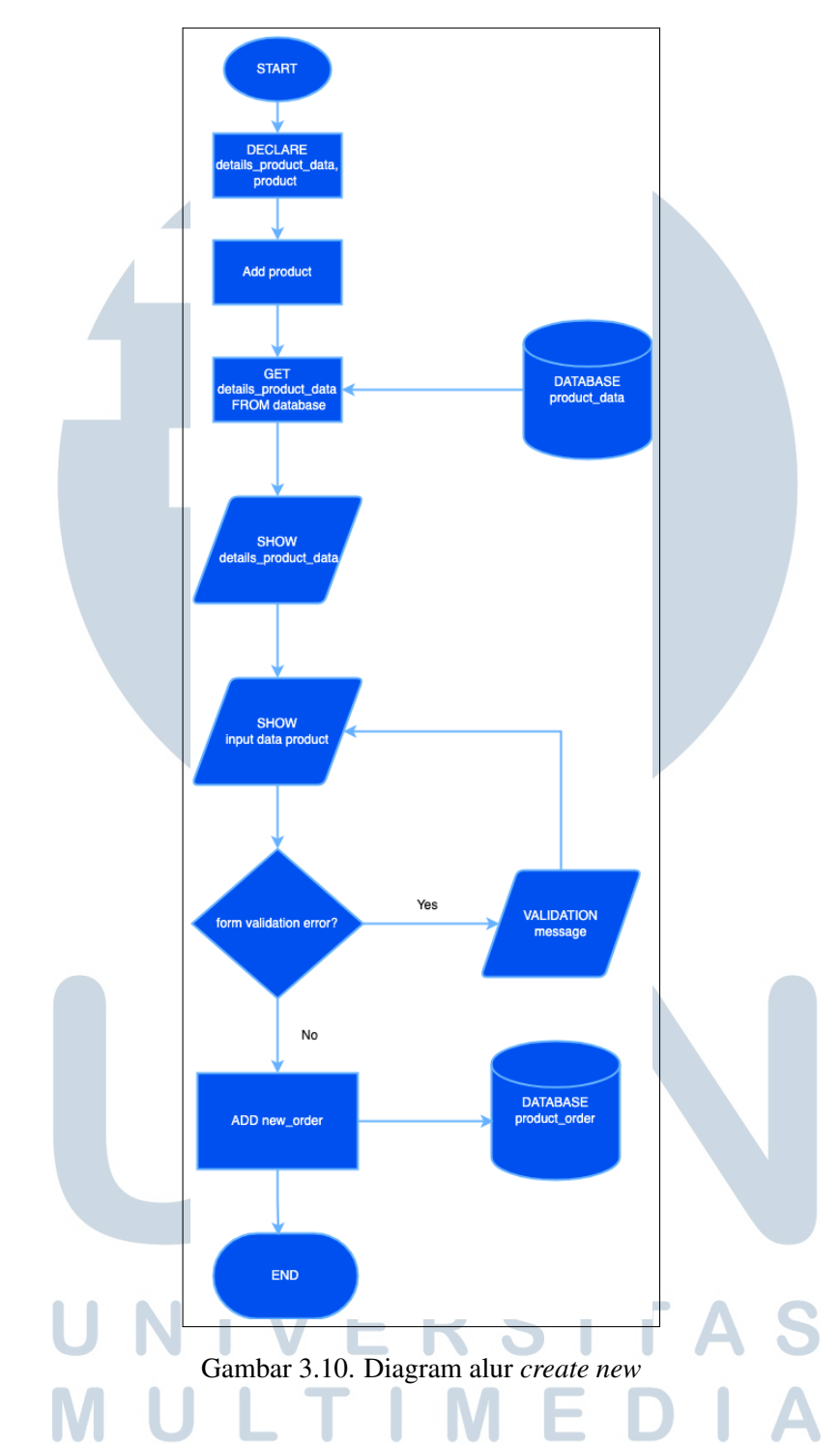

Dalam alur diagram (Gambar 3.10), pada saat *user* ingin menambahkan data produk, *user* terlebih dahulu diminta untuk memilih jenis produk atau *item* yang akan di tambahkan, yang kemudian *user* akan mengisi bagian form yang lain seperti, lebar,panjang, ketebalan produk, harga satuan produk, orientasi (*Potrait*, *Landscape*) produk yang akan di produksi.

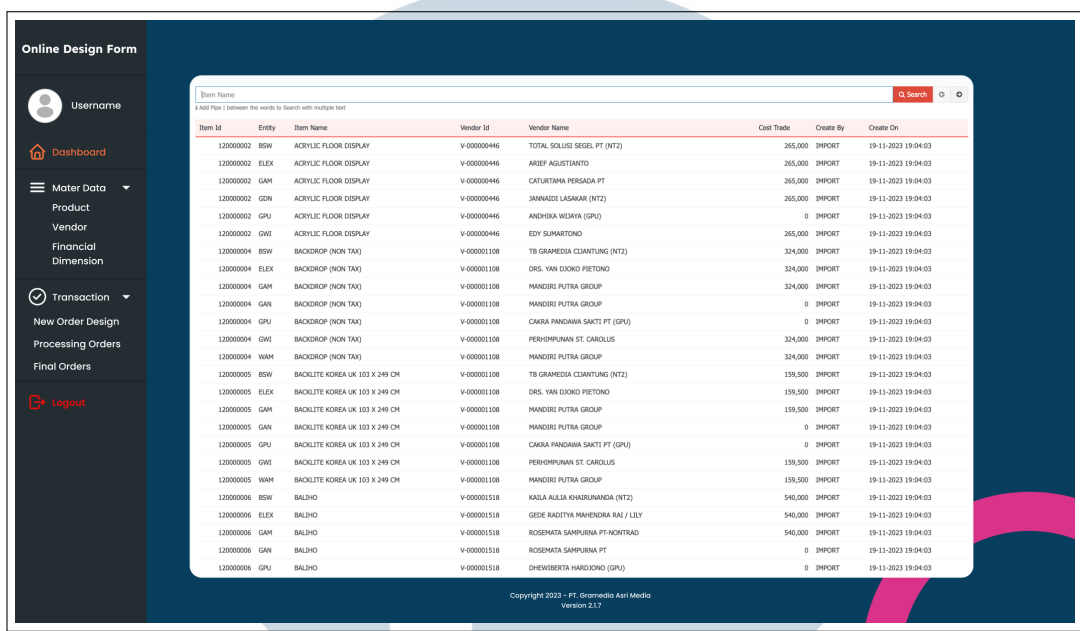

### 3.4.3 Halaman Tampilan *Master Data Product*

Gambar 3.11. Tampilan Halaman *Master Data*

Pada Gambar 3.11 merupakan tampilan dari halaman *master data product*). Pada halaman ini *user* dapat seluruh product yang tersedia dari berbagi vendor yang sudah bekerja sama dengan PT Gramedia Asri Media . Pada tampilan halaman ini hanya terdapat fitur search dan shorting data berdasarkan, tanggal input, nama vendor, vendor ID, dan item ID. Fungsi dari tampilan halaman ini adalah dapat menjadi sebuah laporan data bagi *user* jika sewaktu-waktu, *user* lupa dengan vendor ID atau nama produk vendor tersebut.

### 3.5 Pengujian Fungsionalitas Fitur *Create New Order*

- 1. Memastikan pada saat menampilkan halaman create new order terdapat sebuah nomor order yang tampil pada kolom *Temporary Order No* secara otomatis.
- 2. Memastikan kolom data *satart date* dimulai pada saat order itu dibuat atau hari ini.
- 3. Memastikan kolom input data *end date* harus lebih 7 hari setelah order itu dibuat.
- 4. Memeriksa daftar item yang ada pada saat menekan tombol *add product item* dari sleuruh vendor yang sudah terdaftar pada sistem *database* perusahaan.
- 5. Memeriksa sistem validasi pengisian data pada setiap kolom pengisian data.
- 6. Mengisi dan mengatur detail data item produk dengan benar seperti mengisi.
	- Mengatur ukuran dari produk atau *item*.
	- Mengatur orientasi dari produk atau *item*.
	- Menentukan harga produk atau *item* sesuai item yang dipilih.
	- Mengatur jumlah produk atau *item* yang akan di produksi.
	- Mengatur *output* yang dihasilkan dari produk atau *item*.
- 7. Memeriksa konsistensi data antara data yang dikirim dari aplikasi dan data yang tersimpan di database.
	- Memastikan bahwa semua data yang dikirim telah tersimpan dengan benar di tabel data *dashboard admin*.
	- Melakukan pengecekan terhadap data yang telah dikirm melalui respon API dan data log pada aplikasi.
	- Membandingkan data yang terdapat dalam tabel data dengan data yang telah dikirim.

Berdasarkan penjelasan di atas, berikut gambar skenario pengujian fitur *create new order*.

# ULTIM USANTAR

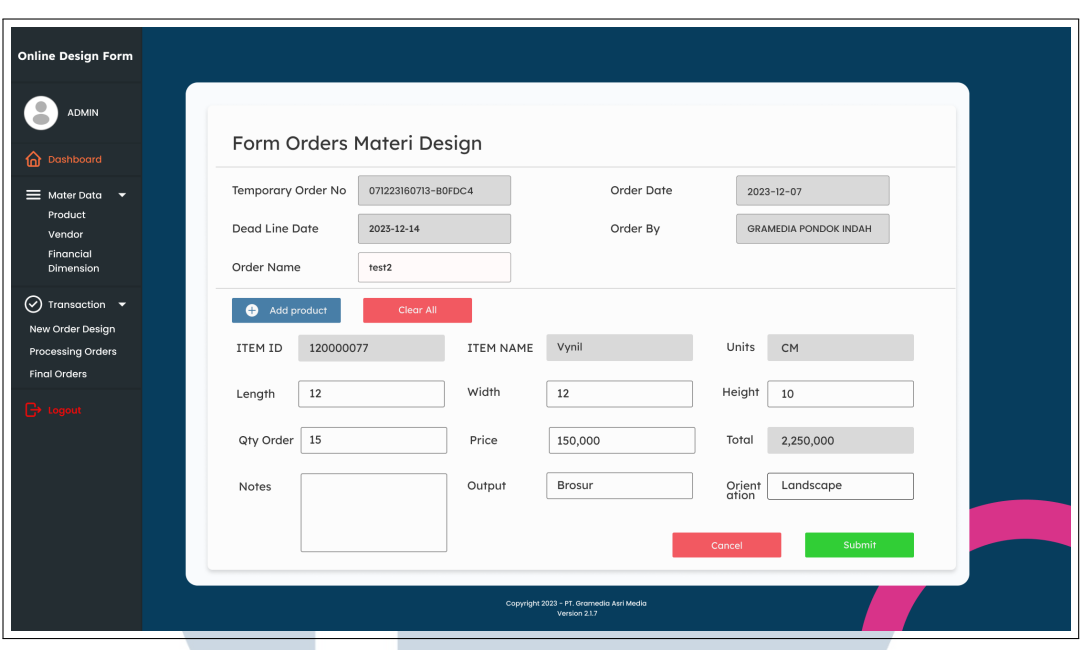

Gambar 3.12. Skenario uji fitur *create new order*

Berikut contoh gambar dari cara memeriksa konsistensi data antara data yang dikirim dan yang diterima oleh database melalui log data pada aplikasi.

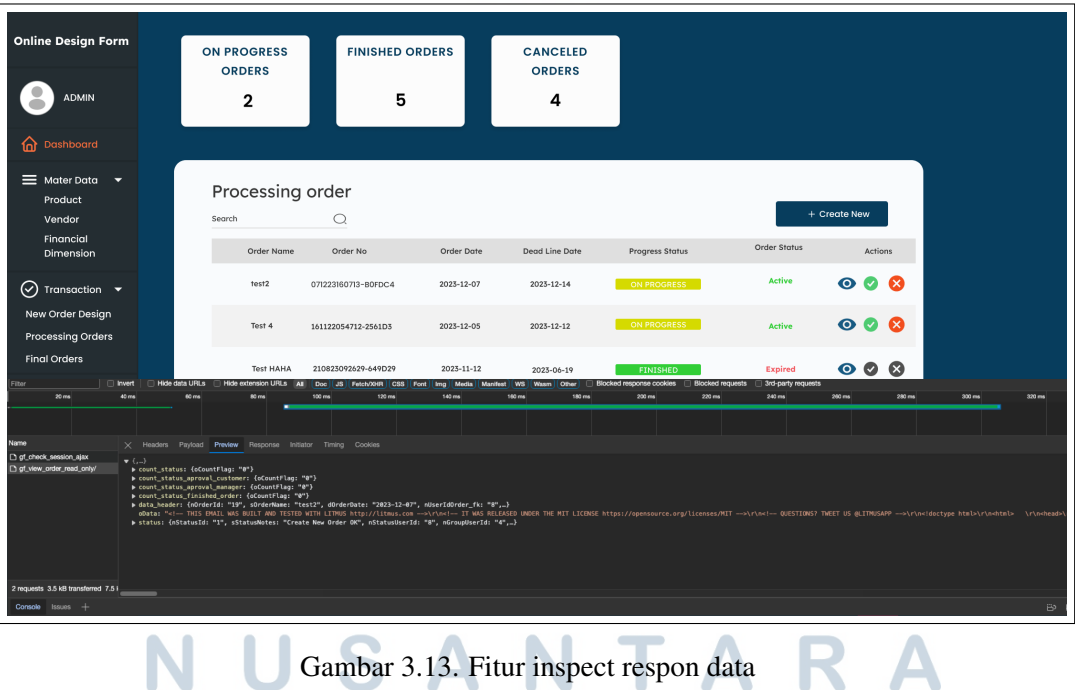

### 3.6 Kendala dan Solusi

### 3.6.1 Kendala yang Ditemukan

Adapun kendala yang ditemukan selama proses pengerjaan *project* Aplikasi Online Design Form sebagai berikut.

- 1. Proses mempelajari alur program dari Aplikasi Online Design Form cukup rumit, karena aplikasi ini telah memiliki banyak fitur bawaan.
- 2. Adaptasi penggunaan *framework* baru, yaitu Vue.js, serta penggunaan *library/package* pendukung lainya, di antaranya seperti *Option API*, Vuex *Store*, Vuetify, dan Axios, sehingga mengakibatkan proses adaptasi penulisan kode yang cukup rumit dan diperlukan banyak waktu untuk belajar menggunakn *framework* dan *library/package* sebelum dapat memulai pengerjaan proyek.
- 3. Proses penambahan atau pengurangan fitur pada aplikasi yang terus-menerus mengalami perubahan, yang membuat waktu untuk mengerjakan *project* ini jauh lebih lama karena terdapat masukkan atau *input* dari *user* mengenai penambahan/pengurangan fitur pada aplikasi.

### 3.6.2 Solusi terhadap Kendala yang Ditemukan

Berdasarkan kendala yang ditemukan selama proses pengerjaan *project*, ditemukan beberapa solusi terhadap kendala tersebut.

- 1. Banyak bertanya dengan mentor dan pembimbing lapangan bila terdapat suatu kendala selama memahami alur program dan fitur awal dari Aplikasi Online Design Form .
- 2. Membaca dokumentasi atau panduan penggunaan *framework* dan mempelajari cara kerja dan penggunaan dari perangkat pendukung pengerjaan *project* seperti. *library/package*, *Option API*, Vuex *Store*, Vuetify, dan Axios.
- 3. Segera menyesuaikan penambahan fitur yang diminta oleh *user*, sehingga aplikasi dapat lebih cepat masuk dalam tahap *production*.